## 物件情報一覧の並び順について知りたい

物件情報一覧の上部より、登録が新しい順(物件システムID降順(登録順))に並んでお ります。

もし変更したい場合は一覧上部に記載している項目をクリックすることでソートを行 うことができますので、ソートしたい項目をクリックしてください。 (クリックごとに昇順・降順と切り替わります。)

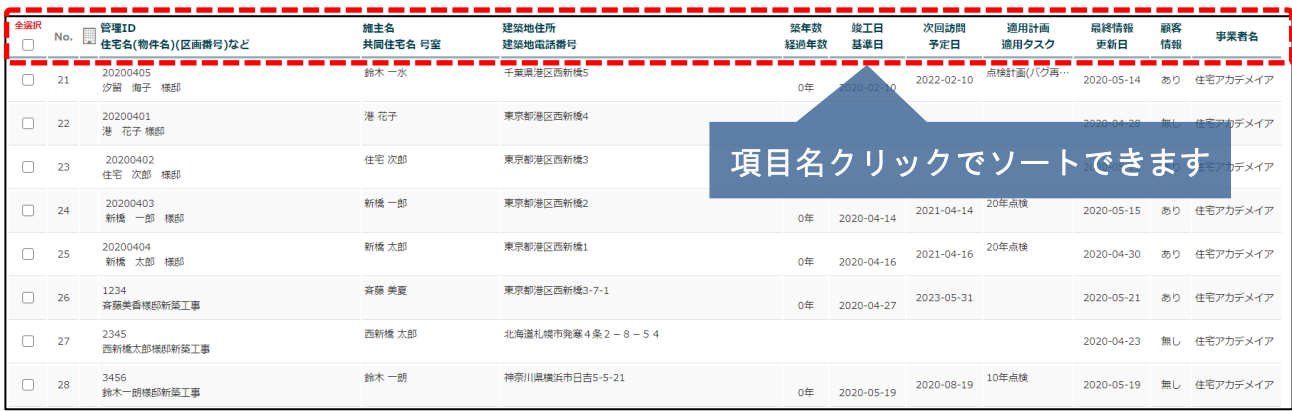

## 例:次回訪問予定順(昇順)に並べたい場合

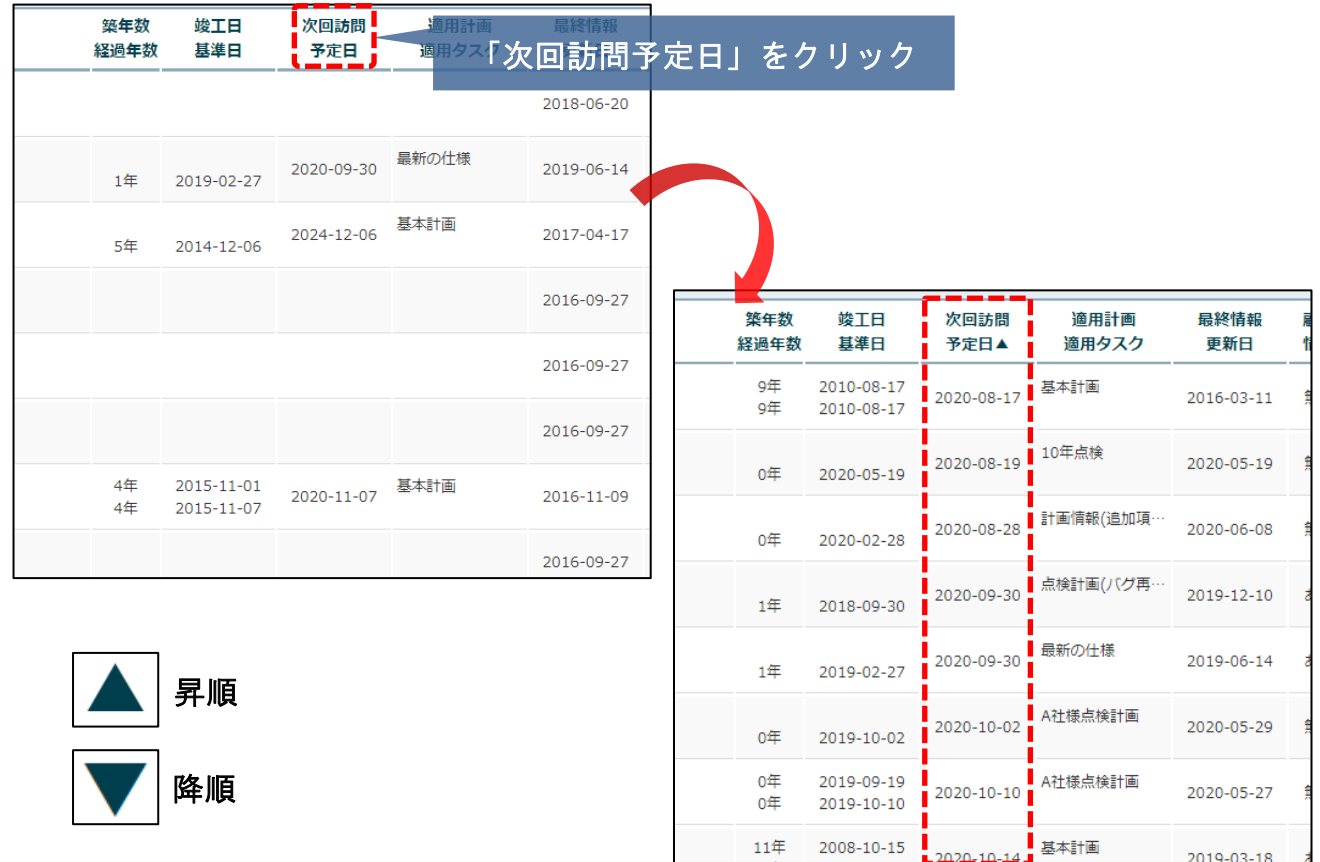

**MSJ GROUP** 

 $2019 - 03 - 18$